# High School Articulation

## Step One: Completing the College Application

## Information to Gather:

*Before beginning the application process*

- Permanent Address
- Telephone Numbers
- Email Address
- Date of Birth
- Social Security Number: highly recommended, though not needed for Dream Act (AB540) students
- Alien Registration Number and expiration date: needed for Permanent Residents

### Links to the College Application

Select a college website: and look for the **CLICK HERE** or **APPLY ONLINE** link to begin application:

**Moreno Valley**: <http://mvc.edu/services/ar/apply.cfm>

**Norco:** <http://www.norcocollege.edu/Pages/apply.aspx>

**RCC:** [http://www.rcc.edu/services/admissions/Pages/Getting-](http://www.rcc.edu/services/admissions/Pages/Getting-Started.aspx)[Started.aspx](http://www.rcc.edu/services/admissions/Pages/Getting-Started.aspx)

Each site will direct student to create an OpenCCC account, then to college application.

## Hints for Completing Application

#### Enrollment Information Section:

- **Term**: Semester of Study, select **the upcoming college term**
- **Intended Major or Program of Study**: Select any career field
- **Education Goal:** Select "Discover/formulate career interests, plans, and goals

#### Education Section:

- Select "**Enrolling in high school and college at the same time**" under College Enrollment Status
- Select "**Yes**" for attended high school in California for three or more years
- Select "**I have attended high school**" and type name of high school. A pop-up box will then appear with the high school name, select your high school

### RCCD Student Email

Within three to five business days, students will receive a WELCOME EMAIL. Save this email!

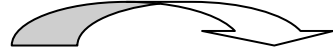

Name: Pat Smith RCCD ID Number: 1234567 WebAdvisor User ID: ps1234567 RCCD Student Email: Psmith47@student.rcc.edu

WRITE YOUR INFORMATION:

RCCD ID NUMBER:

RCCD EMAIL:

The RCCD ID Number will be the **College ID Number** used when setting up student account in CATEMA.

#### Tips for Retrieving your RCCD ID Number:

If you lose the Welcome Email, or have applied to the college previously, you may use **WebAdvisor** to retrieve your ID number (as long as you included your Social Security Number when applying\*\*)

- Go to college website, and Click on *WebAdvisor*
- Select*: Learn your WebAdvisor User Name and Password*
- Enter: Your *last name* and *Social Security Number*
- \*\*If you did not supply your SSN when applying, or are a Dream Act/AB540 student: You will need to visit one of the college admissions offices, and bring identification